Appendix 9 Specific Examples of Destination Management for Processing Result Message (INQ type message/EXZ type message/EXC type message)

## Appendix 9 Specific Examples of Destination Management for Processing Result Message (INQ type message/EXZ type message/EXC type message)

1. Destination management patterns for each data transmission/receipt processing mode

In NACCS, destination management can be configured according to the data transmission/receipt processing mode of the user.

Appendix Table 9.1 shows the destination management patterns for each data transmission/receipt processing mode.

When processing result message (printer) is output to a specific destination, it can be allocated to the destination described in the table below by the Output Information Code unit. If you want to output all processing result messages (printer) to a specific destination, specify the basket code "999999" as the output information code.

If the input source is an e-mail processing mode and a report message for the implementer (INQ type/EXZ type), and you want to output all the report messages to a specific destination (limited to packaged software), specify the basket code "888888" as Output Information Code.

Figure 9.1 to Figure 9.7 written in the "Output Pattern" column show configuration examples for each destination management pattern.

Appendix Table 9.1 Destination management patterns for each data transmission/receipt processing mode

| Data<br>Transmi<br>ssion/re<br>ceipt<br>Proces<br>sing<br>Mode | User<br>System mode                                                   | Single sign-on | Output pattern                                                                                                    |                         |                                                                                     |                                                                                                    |                               | Permission<br>notification<br>dual output |
|----------------------------------------------------------------|-----------------------------------------------------------------------|----------------|----------------------------------------------------------------------------------------------------|-------------------------|-------------------------------------------------------------------------------------|----------------------------------------------------------------------------------------------------|-------------------------------|-------------------------------------------|
|                                                                |                                                                       |                | INQ<br>type                                                                                                    | EXZ<br>type             | EXC type (Note 3)                                                                   |                                                                                                    |                               |                                           |
|                                                                |                                                                       |                |                                                                                                    |                         | Destination category                                                                |                                                                                                    |                               |                                           |
|                                                                |                                                                       |                |                                                                                                    |                         | For users<br>(QEX)                                                                  | For logical<br>terminals<br>(QST)                                                                                | E-mail<br>For boxes<br>(MAIL) | (Note 1)                                  |
|                                                                | Packaged software<br>(Interactive)<br>Packaged software<br>(netNACCS) |                | There is no need to set the destination because it is output to own terminal (in the case of an EXZ type, the terminal to carry out the initial procedure). |                         | Destination User<br>Code/<br>Destination system<br>mode<br>[Appendix<br>Figure 9.1] | Output terminal<br>name<br>[Appendix<br>Figure 9.2]                                                              |                               |                                           |
|                                                                | SMTP two-way<br>(Gateway<br>computer) / ebMS<br>Processing Mode       |                |                                                                                                    |                         | Destination User<br>Code/ Destination<br>system mode<br>[Appendix<br>Figure 9.3]    | Output terminal<br>name /<br>Destination User<br>Code/<br>Destination system<br>mode<br>[Appendix<br>Figure 9.4] |                               | [Appendix<br>Figure 9.5]<br>(Note 2)      |
|                                                                | (Gateway<br>computer)                                                 |                |                                                                                                    |                         |                                                                                     |                                                                                                    |                               |                                           |
| E-mail<br>Style<br>Processing<br>Mode                          | Gateway<br>Computer                                                   | Yes            |                                                                                                    |                         |                                                                                     |                                                                                                    | Mailbox ID/<br>Server type    | See Appendix<br>Figure 9.5<br>Same        |
|                                                                |                                                                       | No             | Mailbox II<br>terminal nam<br>servei<br>[Appendix F<br>[Appendix F                                                                                          | ne (Note 4) /<br>r type |                                                                                     |                                                                                                    | [Appendix<br>Figure 9.7]      |                                           |

(Note 1) Double output is possible only for users of the interactive processing mode (SMTP two-way)

/e-mail style processing mode (Gateway computer).

(Note 2) Refer to the Appendix Figure for the setting items in the case of permission notification dual output.

(Note 3) The EXC message output to a user who uses only the WebNACCS processing mode will be treated as an error in the procedure processing.

(Note 4) The name of the output terminal (limited to packaged software) can be specified only for report messages.

For details of setting items for each pattern, refer to the "Procedure Specification" of the online maintenance procedure.

- ! The server type is the type of server of the destination. It is used to determine the destination server of the processing result message (report). Set one of the followings:

  M: E-mail, E: EDIFACT (Note 5), I: Interactive (packaged software)
- ! The output destination system mode is the system mode of output destination. It is used to determine the destination of the processing result message (report). Set one of the followings:

Y: SMTP two-way, N: Packaged software, V: ebMS processing mode

(Note 5) Since EDIFACT has a limited number of Output Information Codes, when the basket code "999999" is specified for the Output Information Code, set M for the server type. (For EDIFACT, the destination management settings must be configured for each individual Output Information Code.)

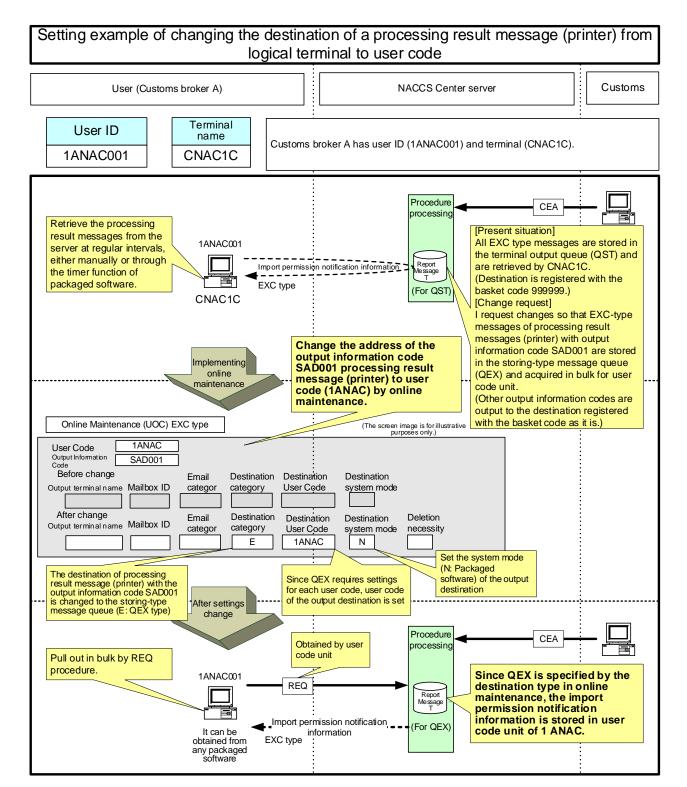

Figure 9.1 Example of setting the destination of EXC type information to the user code unit

! It is the user code that matches the user code of the destination registered in the online maintenance service, and processing result message (printer) can be retrieved in REQ procedures only from the user ID that matches the system mode (SMTP, packaged software).

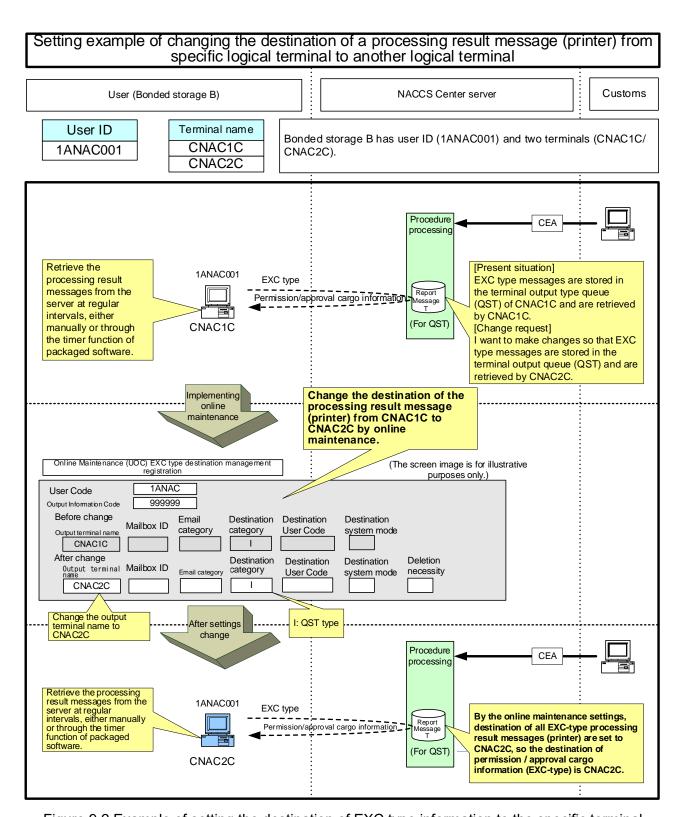

Figure 9.2 Example of setting the destination of EXC type information to the specific terminal

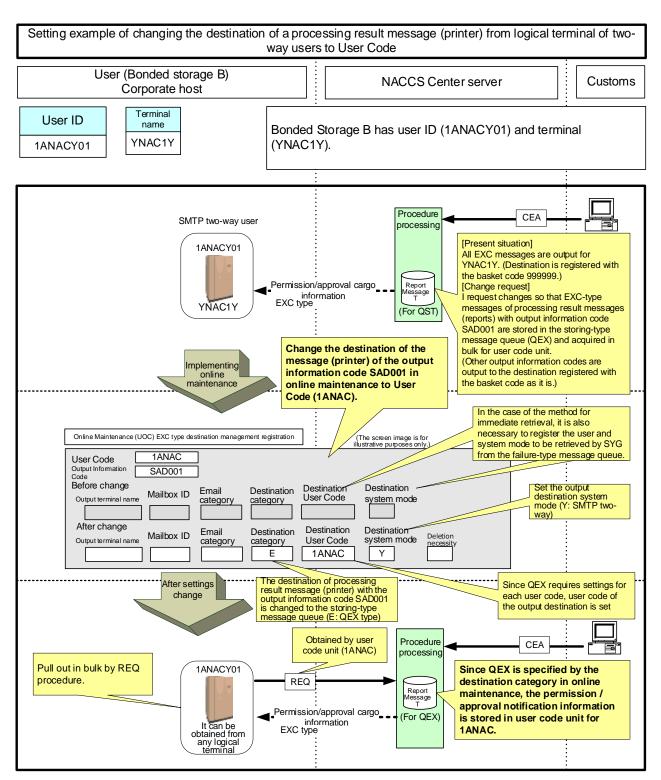

Figure 9.3 Setting the destination of EXC type information to interactive processing system (SMTP two-way) user unit

It is the user code that matches the user code registered in the output user code, and processing result message (printer) can be retrieved in REQ procedures only from the user ID that matches the system mode (SMTP, packaged software).

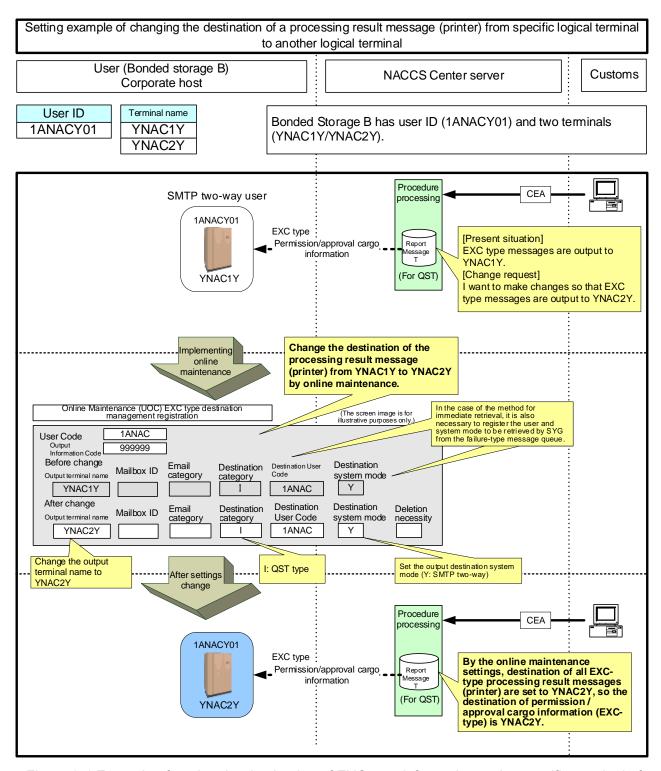

Figure 9.4 Example of setting the destination of EXC type information to the specific terminal of interactive processing system (SMTP two-way) user unit

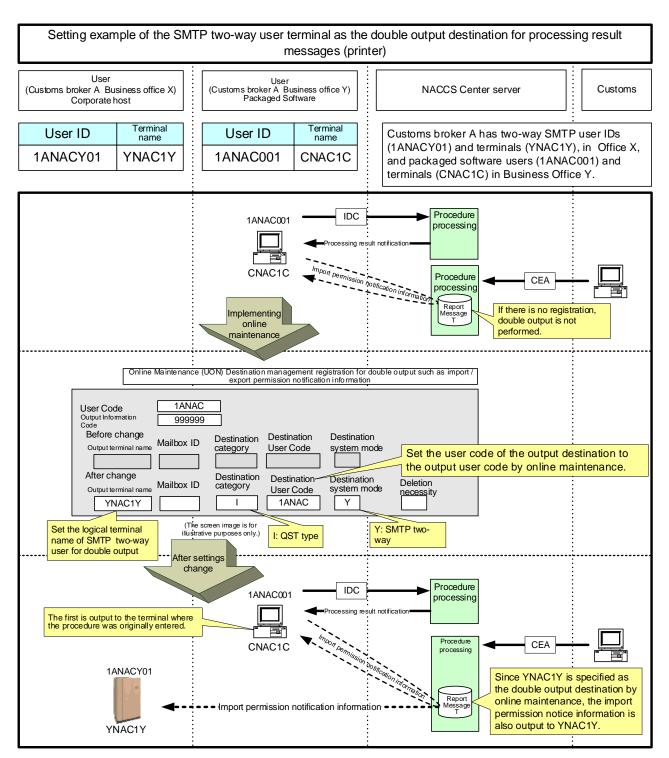

Figure 9.5 Example of setting the destination for double output to the terminal of interactive processing system (SMTP two-way) user

! The destination of the double output can be set to a specific terminal, user code and mailbox.

Setting example when adding a new mailbox and changing the destination of the processing result message (printer) (INQ type) to the newly added mailbox in case of not single sign-on User (Business Office A) NACCS Center server Customs **Terminal** Business Office A has two user IDs (1ANAC001/1ANAC002). As User ID Mailbox for mailboxes, they share and use a single mailbox (1AMAL001) name instead of using single sign-on. Setting example when a new 1ANAC001 1AMAL001 MNAC1M mailbox (1AMAL002) is added and the destination of the 1ANAC002 1AMAL002 MMAL2M processing result message (report) with a user ID of 1ANAC002 is output to the mailbox (1AMAL002). 1ANAC001 Procedure IDC [Present situation] processing INQ type message is output to 1AMAL001@MAIL.PROD.NACCS6. Processing Result Output, Import Declare It can be [Change request] obtained from want to make changes so that INQ type INQ type message is output to terminal 1AMAL002@MAIL.PROD.NACCS6 If you are not using single sign-on, the initial Mailbox setting of the destination is set at the center, so online maintenance is performed only if Processing Result Output, Import Reclaration 1AMAL001 you want to change the destination. 1ANAC002 It can be IDC Procedure obtained from any logical terminal processing Implementing New mailbox to be maintenan ce set as new Mailbox destination 1AMAL002 Online Maintenance (UOM) Mail-type destination registration Input source email category 1ANAC002 User ID Output Information Code 999999 Output destination Before change Mailbox ID / output terminal name Change the mailbox ID to the category newly added 1AMAL002 1AMAL001 М After change Mailbox ID / output terminal name Output destination Deletion category necessity 1AMAL002 Μ (The screen image is fo illustrative purposes only.) M· F-mail After settings change 1ANAC001 Procedure IDC processing Processing Result Output, Import Declaration Receipt Information Mailbox It can be obtained from INQ type any logical terminal Due to the online maintenance setting, destinations 1AMAL001 of all processing result messages (printer) to 1ANAC002 (e-mail) are set to 1AMAL002@ MAIL.PROD.NACCS6. Therefore, the Procedure 1ANAC002 destination of the processing result notification and import declaration receipt information (INQ-type) are IDC INQ type 1AMAL002@MAIL.PROD.NACCS6. Processing Result Output, Import Declaration Receipt Informatio Mailbox It can be obtained from any logical terminal 1AMAL002 Retrieve from mailbox on retrieval request.

Figure 9.6.1 Example of setting the destination management of INO type in E-mail Style Processing Mode (When single sign-on is not used)

Setting example when changing the destination of a report message (INQ type/EXZ type) to a package software when the input source is mail processing mode Customs User (Business Office A) NACCS Center server **Terminal** User ID Mailbox Setting example when INQ/EXZ type report messages are name received by packaged software (Interactive/netNACCS) in the 1ANAC001 1AMAL001 MNAC1M User's System e-mail processing system, that is in mail 1ANACA0A NNAC2W processing mode. Procedure [Present situation] processing 1ANAC001 INQ type message is output to 1AMAL001@MAIL.PROD.NACCS6. IDC [Change request] I want to remove the package software (e-INQ type mail) under GW receiving and printing INQackaged Processing Result Output, Import Declaration Receipt Information software under Mail GW type report messages, and receive and print Mailbox INQ-type report messages with the packaged software (netNACCS) I am using for inquiry 1AMAL001 After receiving both the processing result notification message and the report message from the company's mail server, the report is received by the packaged software under the mail GW and printing is conducted 1ANACA0A NetNACCS terminal used for inquiry procedure, etc. Implementing online Online Maintenance (UOM) Mail-type destination registration Input source email category User ID 1ANAC001 Set the output information code to "888888", the basket code dedicated to the report, and Output Information Code 888888 set the output terminal name of the package software for the mailbox ID / output terminal Before change
Mailbox ID / output terminal name Output destination category Output destination After change Mailbox ID / output terminal name Deletion category necessity NNAC2W After settings change 1ANAC001 Procedure IDC processing INQ type Processing result notification Mailbox Email By the online maintenance settings, destination of all INQ-type processing result messages (printer) to 1ANAC001 are set to logical terminal name "NNAC2W", so the destination of import declaration receipt information (INQ-type report) will become logical terminal name "NNAC2W". The destination of processing result notification message does not change and shall be "1AMAL001@MAIL.PROD.NACCS6". 1AMAL001 1ANACA0A INQ type Report Import Declaration Receipt Information **NetNACCS** terminal "NNAC2W" Retrieving from the server at regular User: 1ANAC intervals, either manually or through the timer function of packaged ogical termin NNAC2W software

Figure 9.6.2 Example of setting the destination management of INO type in E-mail Style Processing Mode

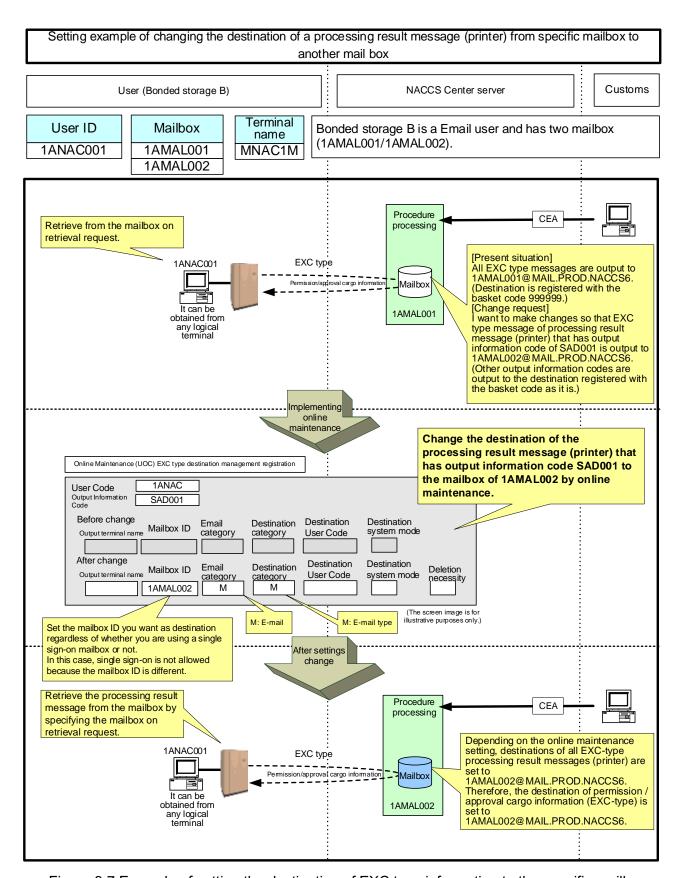

Figure 9.7 Example of setting the destination of EXC type information to the specific mailbox